## **How to View Bar Fee Budget in CalCentral**

Step 1: Log onto Cal Central using your student ID and password.

Step 2: Click on "My Finances" Tab.

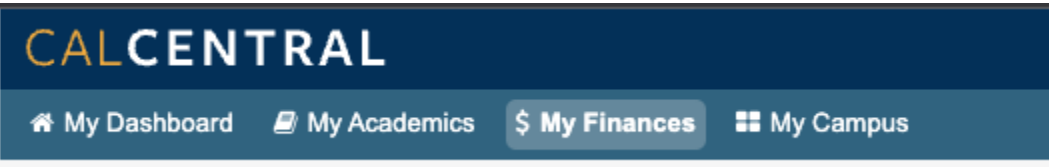

Step 3: Click "View Awards" in the Financial Aid & Scholarships box.

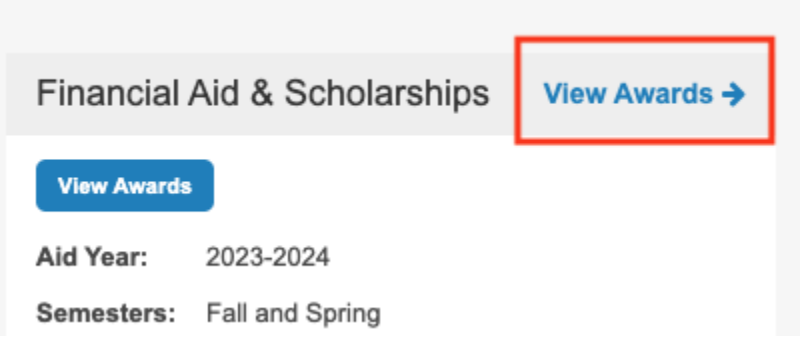

Step 4: In the "Estimated Cost of Attendance" Box, click "View Term Amount" to review fall and spring budgets.

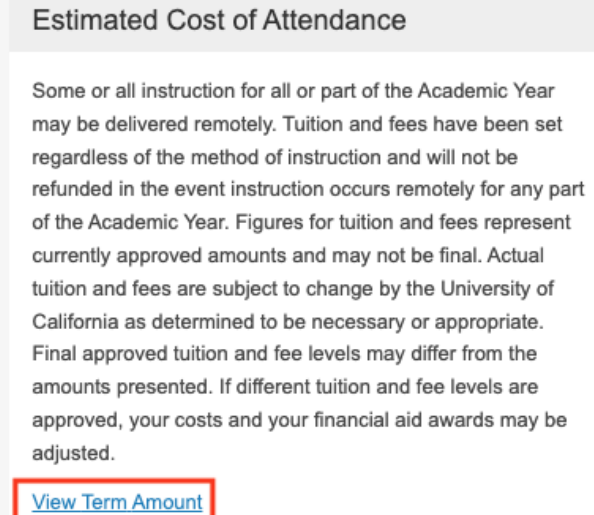

**Standard Budget** 

Cost

Step 5: Expend each budget category to review the details of your budget by clicking on the small arrow next to the total amount. You will be able to see the bar fee in the Tuition and Fees budget category.

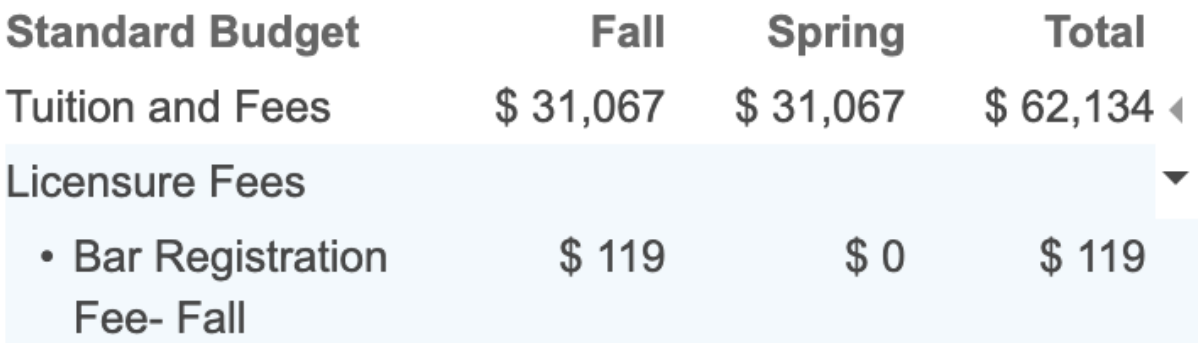

Below is the summary of the bar exam-related fees you will see in your budget:

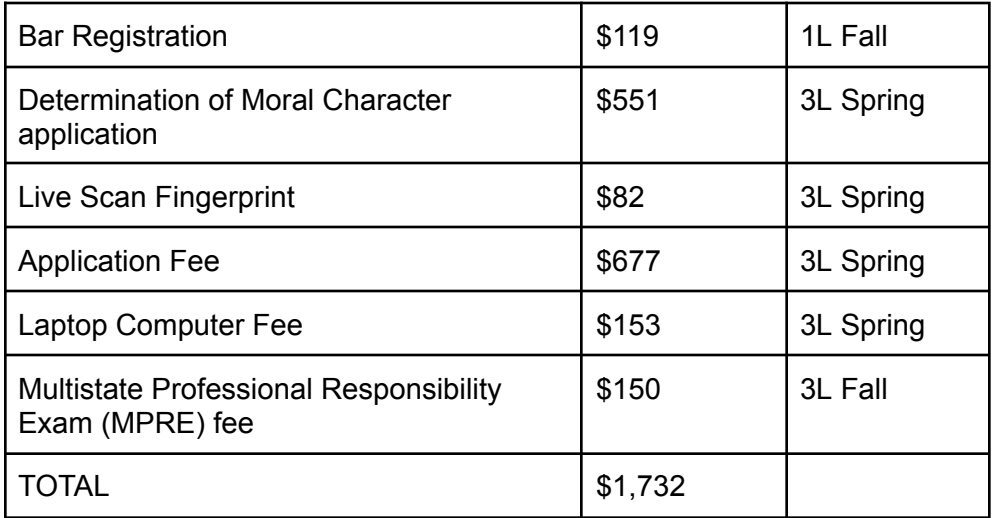